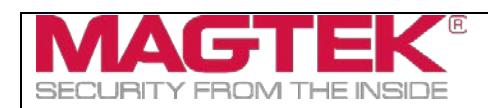

## oDynamo Development Kit

## Quick Installation Guide

Document Number: D998200307-C0

Thank you for purchasing *oDynamo Development Kit 21060861*. MagTek has designed this kit to help you quickly connect oDynamo to a host and activate it so you can begin testing and development.

To set up oDynamo with your test host using the contents of the kit, follow these steps:

- 1) From the **MANUALS** tab of the **[oDynamo Support page](https://www.magtek.com/support/odynamo) on www.magtek.com**, download the latest product documentation. This includes:
	- a) *D998200149 oDynamo Installation and Operation Manual*, which provides an overview of the product and deep detail about integrating it into a solution design.
	- b) *D998200162 oDynamo Programmer's Manual (COMMANDS)*, which provides details about the internal logical workings of the device and about communicating directly (without an SDK) using operating system native communication libraries and the device's native commands.
- 2) From the **SOFTWARE** tab of the **ODynamo Support page**, download the latest SDKs that pertain to your chosen development framework, which may include:
	- a) *1000004057 oDynamo MTCMS .NET SDK for Windows*
	- b) *1000004942 oDynamo MTCMS C++ / Java SDK for Windows*
- 3) In the *oDynamo Installation and Operation Manual*, become familiar with the device's major components, shown in the section **About oDynamo Components**. The device's four connectors and the General Status LED are of particular importance in setting up the development kit.
- 4) In the *oDynamo Installation and Operation Manual*, become familiar with the device's mount and dismount behaviors, documented in the section **About Pre-Activation, Activation, and Re-Activation**. After installing the clip-on dismount switch lock included in this kit, it is important to not remove it without already knowing how to re-activate the device.
- 5) Unpack oDynamo, which is sold separately from the kit.
- 6) Select the oDynamo connector you will use to communicate with the host (USB, Ethernet, or RS-232), and connect the appropriate cable(s) as follows, depending on connection type:

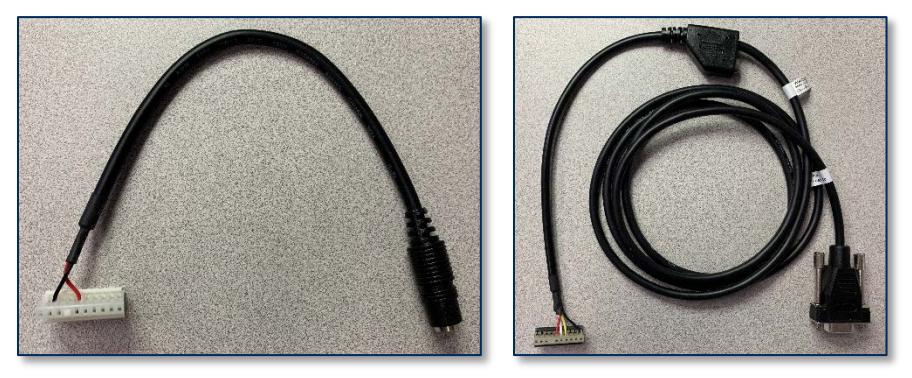

**Power Only Cable 1000003906 (LEFT), RS-232 / Power Cable 1000004111 (RIGHT)**

a) To use the **RS-232 and Power Port [J1]** to communicate with the host using RS-232:

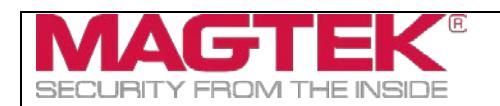

- i) Connect the 9-pin DIN serial data leg of the RS-232 / power cable (*1000004111)* to the host.
- ii) Connect the other signal leg of the cable to the device's **RS-232 and Power Port [J1]**.
- iii) Connect the power supply (*1000004941*) to the power connector on the cable's Y junction.
- b) To use the **USB Device Port [J3]** to communicate with the host using USB:
	- i) Connect the USB cable (*22350300*) to the device's **USB Device Port [J3]**.
	- ii) Connect the other end of the cable to the host's USB port.
	- iii) Connect the power-only cable (*1000003906*) to the device's **RS-232 and Power Port [J1]**.
	- iv) Connect the other end of the power-only cable to the power supply (*1000004941*).
- c) To use the **Ethernet Port [J4]** to communicate with the host using TCP/IP:
	- i) Connect the Ethernet cable (*71900032*) to the device's **Ethernet Port [J4]**.
	- ii) Connect the other end of the Ethernet cable to a network switch on the same network segment as the host, or appropriate network drop on the LAN.
	- iii) Connect the power-only cable (*1000003906*) to the device's **RS-232 and Power Port [J1]**.
	- iv) Connect the other end of the power-only cable to the power supply (*1000004941*).
- 7) Engage the device's dismount switches by connecting the clip-on dismount switch lock *1000005104*:

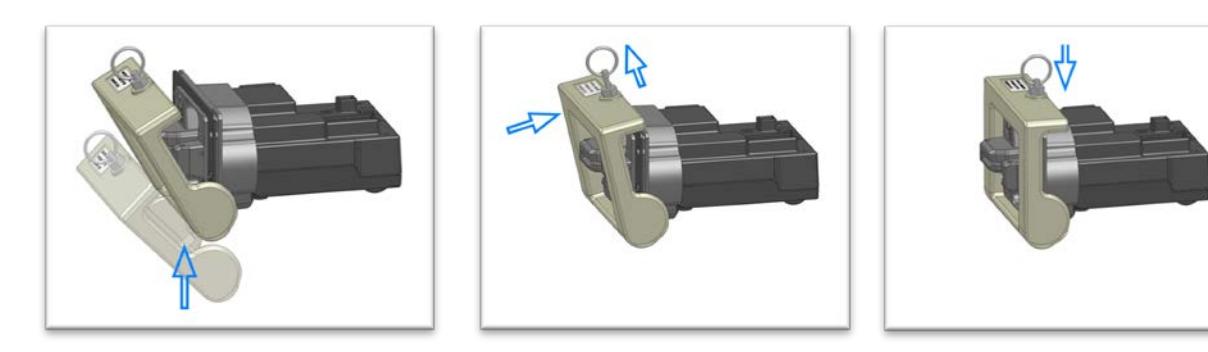

- 8) Connect the power supply (*1000004941*) to a properly grounded AC socket-outlet.
- 9) Make sure the power supply LED turns on and that the device's General Status LED is blinking yellow to show the device is in the **Pre-Activated** state.
- 10) oDynamo is now ready for testing and development. See the product documentation and the sample code / demonstrations / documentation in the SDKs to do the following:
	- a) Test the connection between the device and the host.
	- b) Send an **Activate Device** command and make sure the device's General Status LED transitions from **Pre-Activated** to **Ready**.
	- c) Test the device's card reading capabilities.